Verwijder afgesloten episodes tenzij deze belangrijk blijven

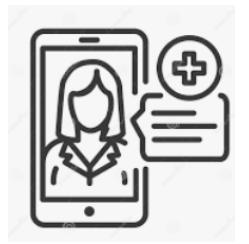

- Vraag patiënten na inschrijving om hun eigen episodelijst en medisch dossier te beoordelen via 'portaal' en bespreek dit samen
- Je kunt de patiënten op verschillende manieren wijzen op het portaal zoals vie e-mail, de website, social media. Ook kun je in het consult of via (het bandje van) de telefoon benoemen dat adviezen in het dossier kunnen worden nagelezen.
- Zet voldoende plekken open in de agenda, zodat je de patiënt ook stimuleert online te plannen. Als er geen plekken zijn wordt er ook sneller gebeld naar de praktijk. Je kunt het ook omkeren door te noemen dat er telefonisch geen afspraken meer kunnen worden gepland, maar er online wel nog voldoende plaatsen beschikbaar. zijn om de patiënt te stimuleren.
- Vermeld in de handtekening dat de communicatie via de mail zal vervallen en in het portaal wordt vervolgt. Het kan ook goed werken om informatie over het portaal (en bijv. LSP) te koppelen aan een moment waarop je al contact legt met een grote groep patiënten, zoals een uitnodiging voor een griepprik (bijv. via mailchimp). In een van de praktijken heeft dit geleid tot (900!) nieuwe aanmeldingen.
- Je kunt een QR code plaatsen op een visitekaartje of ander materiaal wat kan worden meegegeven zodat met een simpele handeling de aanmelding kan worden geregeld.
- Bij e-consults kun je vermelden binnen hoeveel dagen de patiënt een antwoord ontvangt. De assistente kan ook nog kort de afspraken doorlopen om te controleren of deze goed zijn gepland door de patiënt.
- De ICPC codes die getoond worden zijn niet altijd even patiëntvriendelijk: vooral de episode 'alcoholmisbruik' zorgt voor opmerkingen of vragen van patiënten. De naam van de episode kan handmatig worden aangepast.
- Een aantal praktijken geeft aan dat er nu steeds meer verzoeken zijn van patiënten om het gehele dossier in te zien en dit is nu nog niet goed digitaal mogelijk. Naar verwachting zal het dit jaar ook mogelijk zijn om het dossier in PDF te kunnen downloaden vanuit het his- via het portaal.
- Geef toelichting op de lab uitslagen in het portaal. Doordat de  $\bullet$ lab uitslag met kleuren wordt aangegeven als een waarde buiten de officiële waarden valt (zonder dat dit ernstig hoeft te zijn) kan dit een vertekend beeld geven.
- **•** Lees [hier](https://www.amsterdamsehuisartsen.nl/images/OPEN/AHa_Nieuwsbrief_6-_Dossierinzage_minderjarigen_02102020.pdf) nogmaals hoe om te gaan met minderjarigen. Dit wordt in de toekomst ook opgelost door met machtigingen via DigiD te kunnen werken.
- *Ben je benieuwd naar de ervaringen van een van de koplopers in Nederland en zijn ervaringen met het portaal? Luister naar deze [podcast](https://podcasts.apple.com/nl/podcast/huisarts-podcast/id1304638882?i=1000500941822) met Jasper Schellingerhout.*

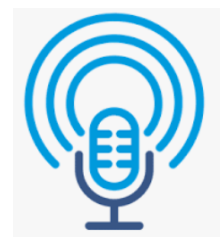

- Als de patiënt meerdere adviezen krijgt of een beleid wat ingewikkeld is, is het handig dat de patiënt dit kan terug lezen in het (online) dossier. Je kunt hier de patiënt dan ook op wijzen tijdens een consult.
- Patiënten geven aan het fijn te vinden om de uitslagen van tevoren in te zien en lijken meer te vragen op het spreekuur als ze de uitslag al hebben gezien. Daarbij hoeft deze niet meer gemaild te worden, maar kan de patiënt deze zelf inzien en evt. printen.
- Het is niet altijd meer nodig een patiënt terug te bellen omdat de uitslagen online kunnen worden ingezien. Het kan telefoontjes schelen als je van tevoren afspreekt dat de lab uitslagen in het portaal worden gedeeld. Maak afspraken met de patiënt en binnen de praktijk over hoe de labuitslagen worden gedeeld.
- Het aantal keer dat patiënten terugkoppeling geven over onduidelijkheden, of andere ('foutieve') zaken in hun dossier valt mee. Het inzien van het dossier kan juist leiden tot een ondersteuning in de behandelrelatie.

#### **Heb je de webinars over OPEN gemist, of wil je de informatie**

# **TIPS OVER OPEN (IN HET PORTAAL)**

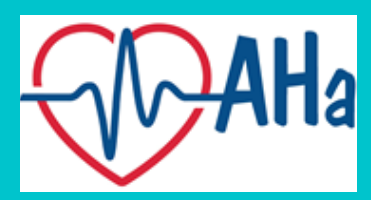

nog eens nalezen? In deze handreiking worden de tips- en ervaringen gedeeld die zijn besproken in de webinars eind 2020 en begin 2021.

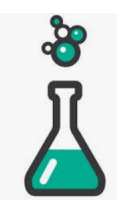

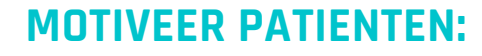

*"Het is voorgekomen dat een patiënt een andere beleving van het consult had dan de arts. De arts vond het fijn dat hij daarop werd geattendeerd, en was zich van geen kwaad bewust, maar heeft de telefoon gepakt en aangegeven dat ze opnieuw in gesprek konden. Het was mooi dat het portaal zo ondersteunde in de behandelrelatie."*

# **OPEN & DE POSITIEVE GELUIDEN:**

# **DE AANDACHTSPUNTEN :**

*"Patiënten regelen vaak al heel veel dingen online. Het portaal is dus vaak heel logisch voor de patiënt. Het is bijvoorbeeld heel handig dat bij een afspraak maken in het portaal de patiënt een herinnering krijgt, zo werkt dat nu niet bij het maken van een telefonische afspraak. Laat het portaal voor je werken! "*

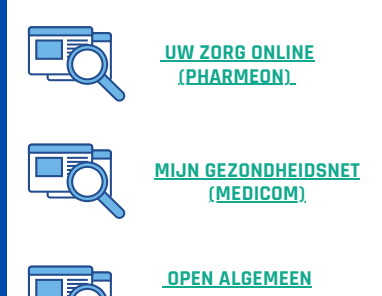

#### **INFORMATIE VOOR PATIENTEN:**

- Als je "naam (functie)" intypt als naam, dan kan de patiënt de functie ook gelijk zien. Dit kan op dezelfde plek als waar je iemands naam open zet voor de consulten. Dit kun je bijvoorbeeld ook in het Engels erbij zetten.
- Sinds de update in UZO kunnen patiënten beter zien dat het gaat om een Telefonische Consult, en niet om een afspraak op de praktijk.
- Het controleren van de identiteit is nu beperkt mogelijk in de praktijk vanwege COVID. In de toekomst zal Digid verificatie mogelijk zijn in UZO. De verificatie van het portaal wordt nu vaak gedaan door het emailadres en telefoonnummer te controleren. Indien deze beide gelijk zijn aan de beschikbare informatie in de praktijk kan de aanmelding worden goedgekeurd. Vervolgens ontvangt de aanmelder ook een sms je op het telefoonnummer, waardoor er sprake is van 2-staps verificatie en dit voldoende veilig is.
- Pharmeon werkt aan een notificatie voor de patiënt als bijvoorbeeld een uitslag of een gestelde vraag in het portaal beantwoord is: deze komt medio mei 2021 beschikbaar.
- Het komt vaak voor dat bijvoorbeeld ouders een consult aanvragen voor het kind of een vraag stellen in het portaal. De informatie wordt nu handmatig gekopieerd naar het his (onder het kind). Het is wenselijk dat deze informatie makkelijker gekoppeld kan worden aan het kind.
- **Promedico:** Vooralsnog is het commentaar dat in het lab beschreven wordt niet automatisch getoond in de P-regel. Dit is wel gewenst om vragen van patiënten te voorkomen en is bij Promedico aangegeven.
- **Omnihis**: Je kunt in het His aangeven wat je wel en niet wilt delen met de patiënt, dit kan bijvoorbeeld handig zijn in het delen van het dossier als de familieleden het beheer hebben over het account van iemand met dementie.

In Scipio 4.7 is een aanmeldknop voor Pharmeon in omniHIS beschikbaar en kan je via omniHIS gelijk een patiënt uitnodigen voor Pharmeon.

**Microhis:** De lab uitslag hoeft niet te worden gekoppeld aan een episode voordat deze zichtbaar is. Microhis geeft aan dat er wordt gewerkt aan een oplossing om de koppeling met het portaal weg te halen indien de patiënt overlijdt.

#### **HEB JE VRAGEN OF NUTTIGE TIPS VOOR COLLEGA'S? MAIL ONS! OPEN@ROHAMSTERDAM.NL**

- De patiënt ziet de correspondentie alleen als het actief wordt gedeeld. Via documentenbeheer kan dit worden aangegeven
- De Medgemak App is makkelijker in gebruik dan de webversie. Let op; de app staat nog niet in de folder benoemd!
- Tijdelijke medicatie staat twee weken op actief, chronische medicatie staat 15 maanden in het systeem.

# **OVERIGE TIPS- EN ONTWIKKELINGEN**

#### **[WEBSITE](https://www.amsterdamsehuisartsen.nl/wat/open)**

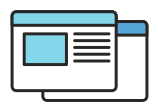

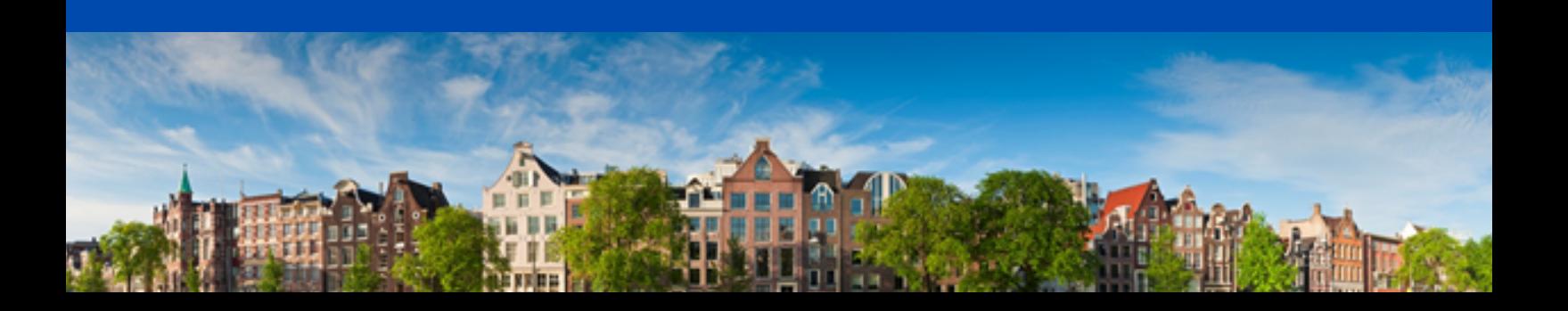

#### **MEER INFORMATIE:**

## **UW ZORG ONLINE (PHARMEON)**

#### **MIJN GEZONDHEIDSNET (MEDICOM)**

## **MIJN WEBAPP (TETRA)**

- Het is binnenkort ook mogelijk in de logging te zien hoeveel patiënten het dossier hebben geraadpleegd
- Het is mogelijk om het dossier te downloaden in PDF formaat. Dit is een overzicht van alle items die onder het kopje medisch dossier vallen.
- De digitale post die binnenkomt moet eerst worden vrijgegeven voor de patiënt. De patiënt krijgt dan een e-mail dat er een bericht klaar staat.
- De functie om foto's mee te kunnen sturen met een teleconsult wordt ontwikkeld.
- Tip: er is een nieuwe [website](https://pharmapartners.digitaal-magazine.nl/e-help/hulp-nodig) met alle informatie voor MGN- gebruikers en informatie materiaal voor patiënten.
- Werkaantekeningen kunnen worden gemaakt in de Wiki, dit is niet gekoppeld aan de diagnose. Hier kan de memo voor worden gebruikt.
- Dossiers van oude praktijken (PDF ingescand) zijn niet zichtbaar voor de patiënt.